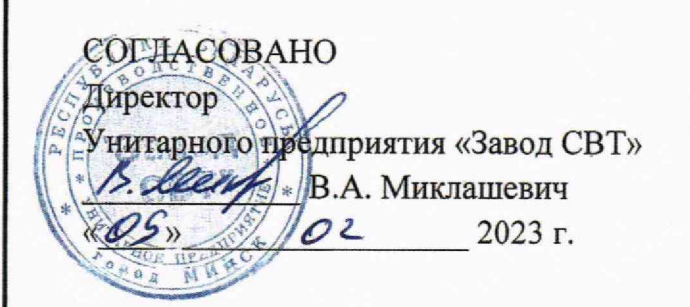

Подпись и дата

дцбл.

MHB. Nº

Nº инв.

Взам.

Подпись и дата  $\mathscr{Q}$ 10

Инв. № подл.  $55$ 

23)

УТВЕРЖДАЮ Первый заместитель директора руководител Дентра эталонов, поверки укалибровки БелГИМ А.С. Волынец « **12** » 01 2023 г.

# Система обеспечения единства измерений Республики Беларусь

ОСЦИЛЛОГРАФЫ С8-46/5, С8-46/6, С8-46/7, С8-46/8

> Методика поверки У ФЦИ.411161.002-01 МП

> > МРБ МП.3526-2023

Разработчик: Главный конструктор Унитарного дредприятия «Завод СВТ»  $CovZ$  C.A. Качаев « *9* » 2023 г.

2023

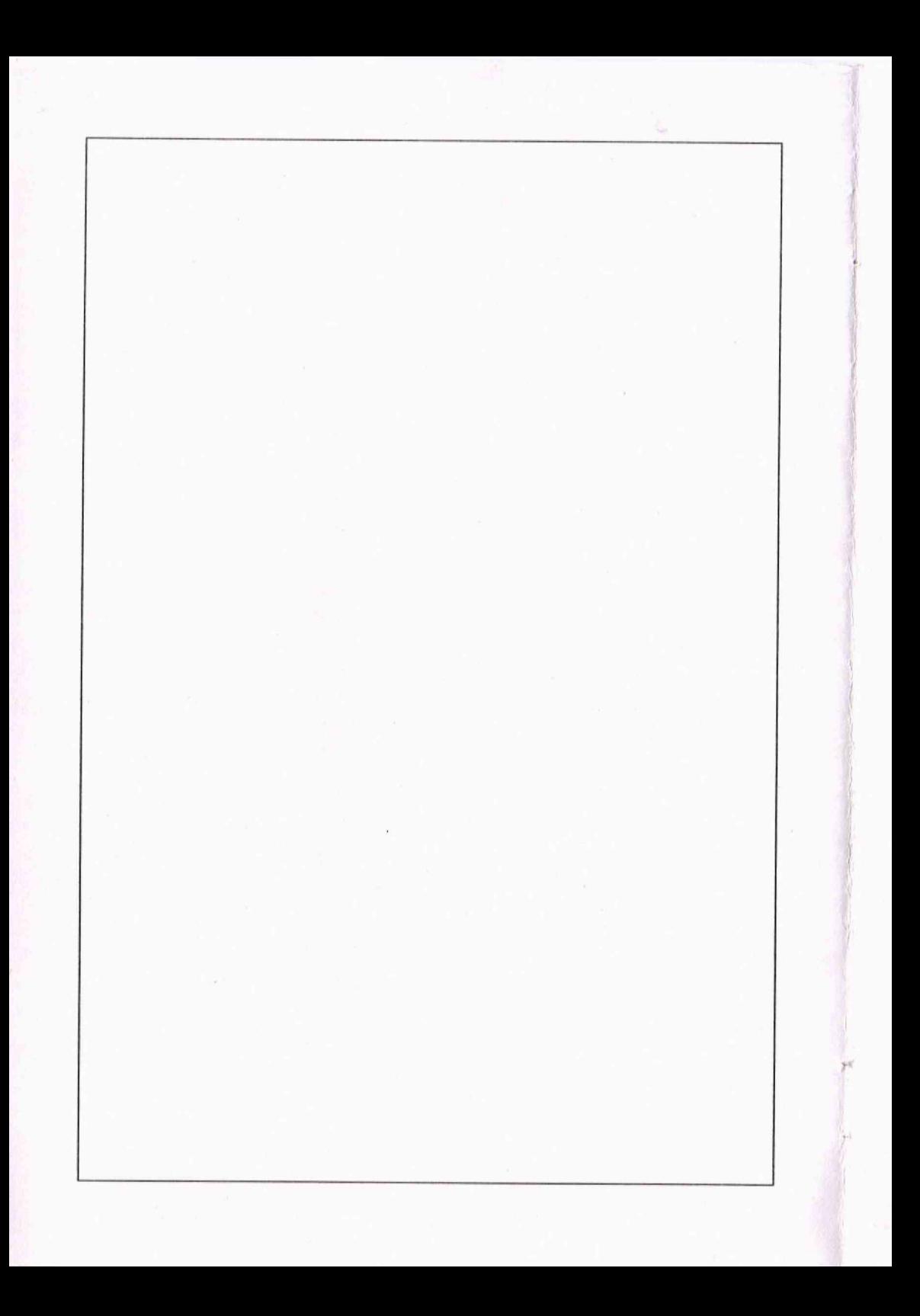

# **J** EAC

Система обеспечения единства измерений Республики Беларусь

# ОСЦИЛЛОГРАФЫ

# C8-46/5, C8-46/6, C8-46/7, C8-46/8

Методика поверки УФЦИ.411161.002-01 МП МРБ МП.3526-2023

#### Библиография

[ 1 j ТУ BY 190737825.004-2011 Осциллографы С8-46/5, С8-46/6. С8-46/7. С8-46/8. Технические условия

[2] Правила осуществления метрологической оценки для утверждения типа средств измерений и стандартных образцов.

Утверждены постановлением Государственного комитета по стандартизации Республики Беларусь от 20 апреля 2021 г. № 38

[3] Правила осуществления метрологической оценки в виде работ по государственной поверке средств измерений.

Утверждены постановлением Государственного комитета по стандартизации Республики Беларусь от 21 апреля 2021 г. № 40

[4] УФЦИ.411161.002-02 РЭ Осциллографы С8-46/5. С8-46/6, С8-46/7, С8-46/8. Руководство по эксплуатации

### Содержание

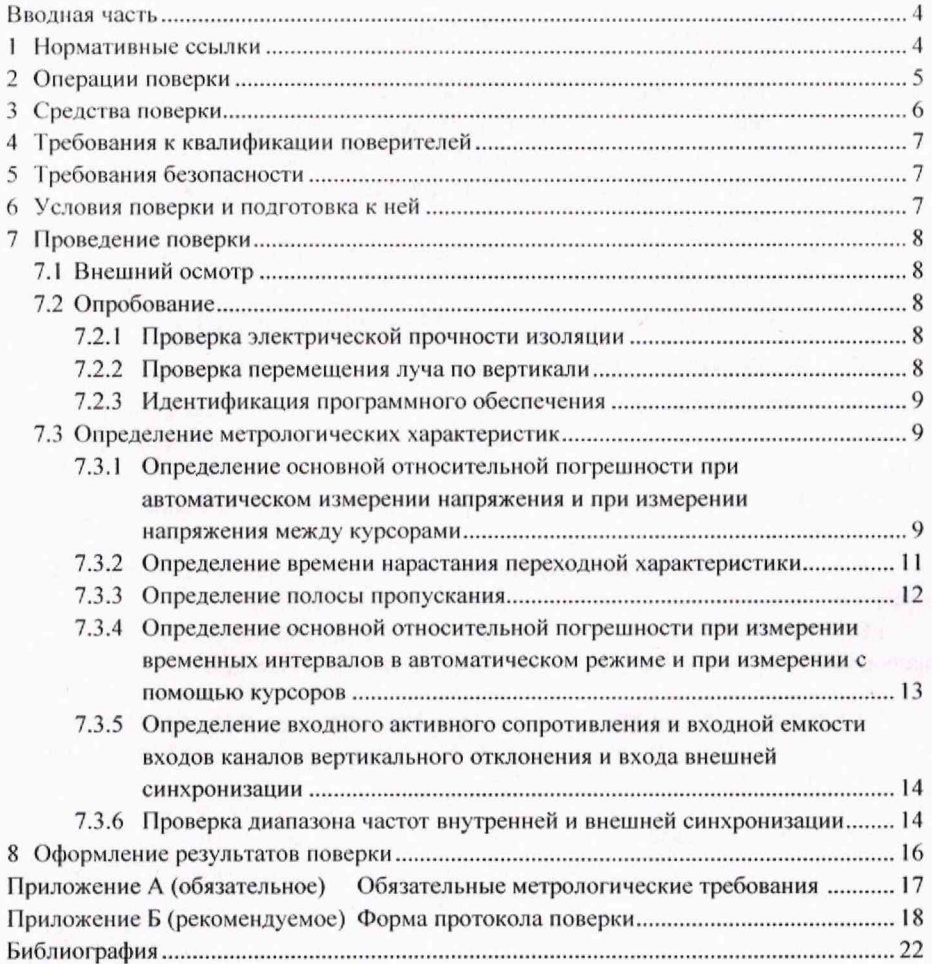

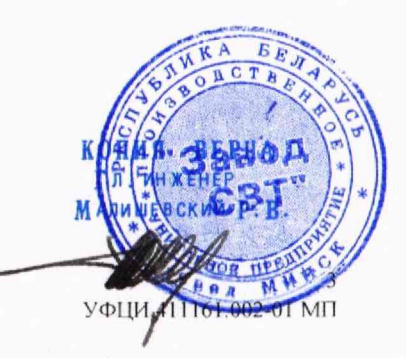

#### Вволная часть

Настоящая методика поверки (далее - МП) распространяется на осциллографы  $C8-46/5$ ,  $C8-46/6$ ,  $C8-46/7$ ,  $C8-46/8$  (далее – осциллографы), выпускаемые по [1], и устанавливает методы и средства первичной и последующих поверок.

Осциллографы предназначены для исследования, регистрации формы и измерения параметров однократных и периодических электрических сигналов в диапазоне частот от 0.6 Гц до 70 МГц для С8-46/5, до 100 МГц для С8-46/6, до 150 МГц для С8-46/7, до 200 МГц для С8-46/8.

Обязательные метрологические требования к характеристикам осциллографов приведены в приложении А.

Настоящая МП разработана в соответствии с требованиями [2], [3].

#### 1 Нормативные ссылки

В настоящей МП использованы ссылки на следующие технические нормативные правовые акты в области технического нормирования и стандартизации (далее-THITA):

ТКП 427-2022 Электроустановки. Правила по обеспечению безопасности при эксплуатации;

ГОСТ 22261-94 Средства измерений электрических и магнитных величин. Общие технические условия;

ГОСТ ІЕС 61010-1-2014 Безопасность электрических контрольно-измерительных приборов и лабораторного оборудования. Часть 1. Общие требования.

Примечание - При пользовании настоящей МП целесообразно проверить действие ссылочных ТНПА на официальном сайте Национального фонда ТНПА в глобальной компьютерной сети Интернет.

Если ссылочные ТНПА заменены (изменены), то при пользовании настоящей МП следует руководствоваться действующими взамен ТНПА. Если ссылочные ТНПА отменены без замены, то положение, в котором дана ссылка на них, применяется в части, не затрагивающей эту ссылку.

 $\overline{4}$ УФНИ 411161 002-01 МП

rengan<br>1950an tahun l

Б.3.3.4 Определение погрешности при измерении временных интервалов в автоматическом режиме и при измерении с помощью курсоров

#### Таблица Б.5

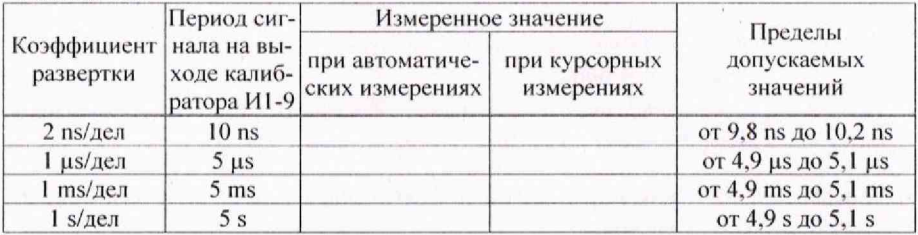

Б.3.3.5 Определение входного активного сопротивления и входной емкости входов каналов вертикального отклонения и входа внешней синхронизации

#### Таблица Б.6 Параметры вхолов каналов

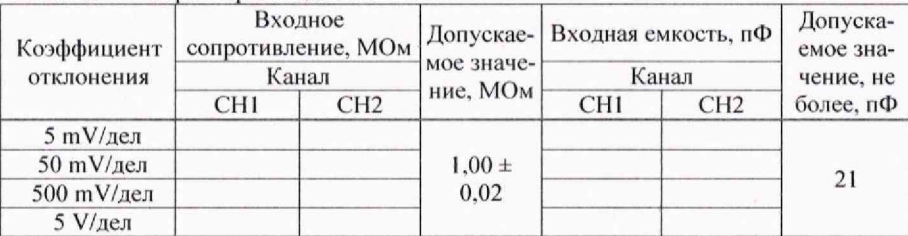

#### Таблица Б.7 Параметры входа внешней синхронизации

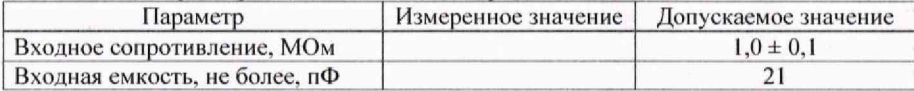

Б.3.3.6 Поверка диапазона частот внутренней и внешней синхронизации

соответствует/не соответствует

#### Заключение по результатам поверки:

Заключение:

соответствует/не соответствует

Свидетельство (заключение о непригодности) №

Поверитель

подпись

расшифровка подписи

Б.3.3.2 Определение времени нарастания переходной характеристики

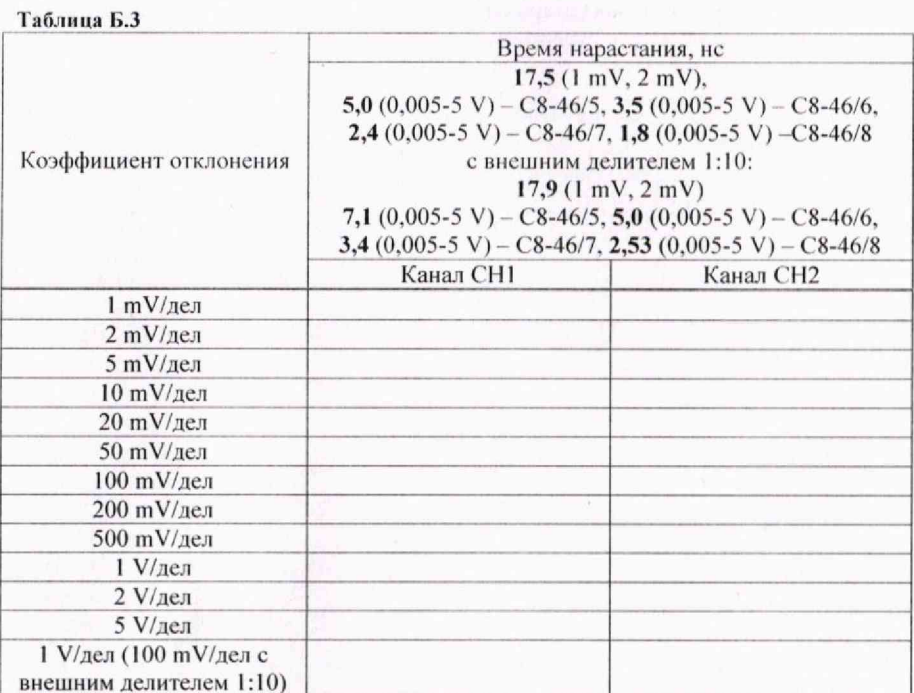

# Б.3.3.3 Определение полосы пропускания

#### Таблица Б.4

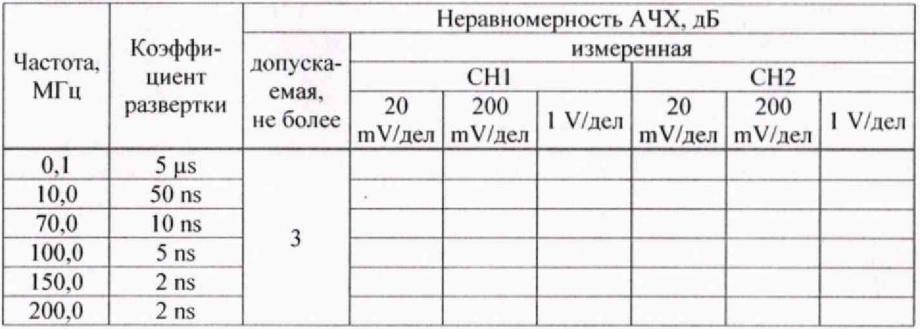

# 2 Операции поверки

При проведении поверки выполняют операции, приведенные в таблице 2.1.

#### Таблица 2.1 - Операции поверки

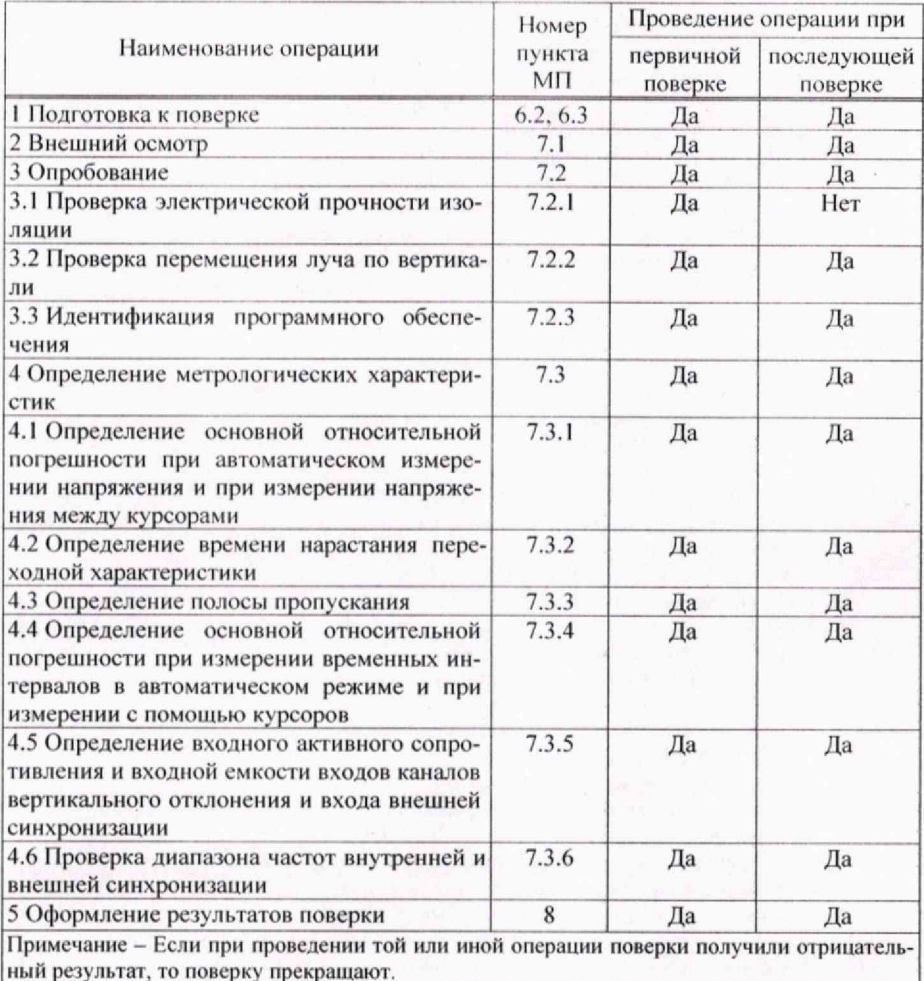

ś

#### 3 Средства поверки

При проведении поверки применяют средства поверки, приведенные в таблице 3.1.

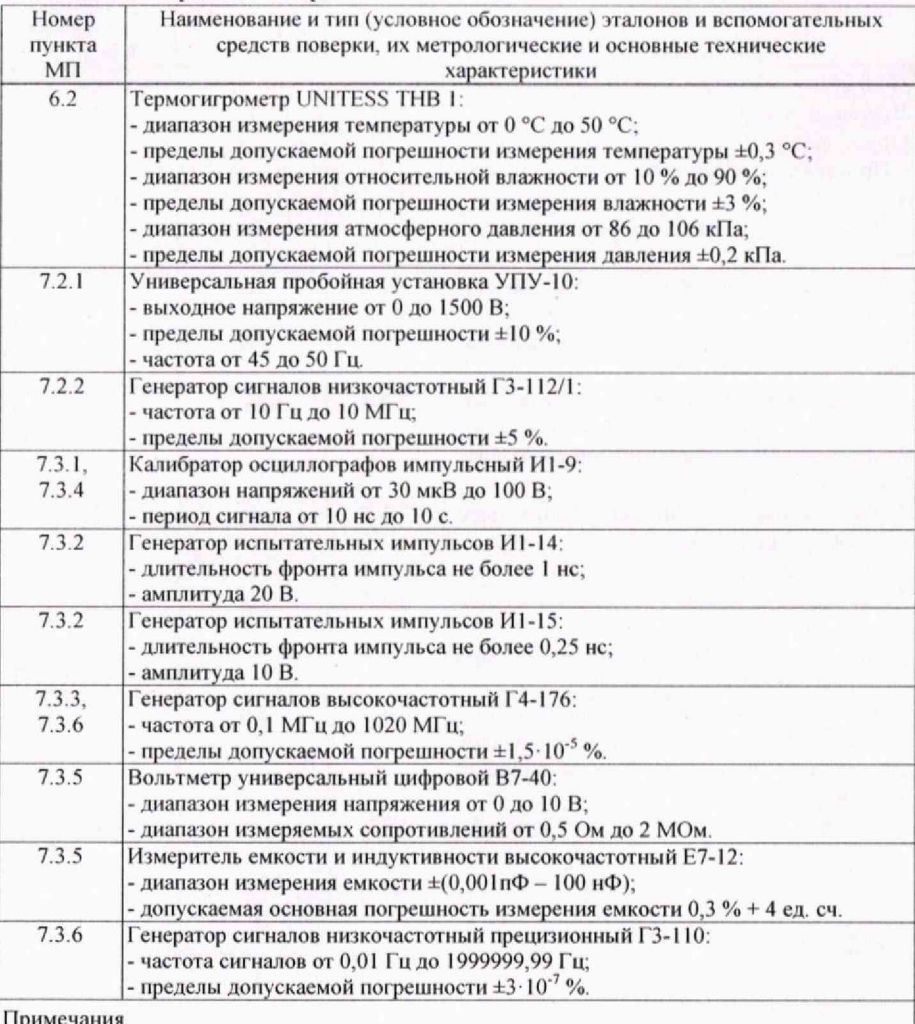

#### Таблица 3.1 - Средства поверки

1 Допускается применять другие средства поверки, обеспечивающие определение метрологических характеристик поверяемых осциллографов с требуемой точностью.

2 Все средства измерений должны иметь действующие знаки поверки и (или) свидетельства о поверке.

Б.3.3 Определение метрологических характеристик

Таблина Е. 2.

Б.3.3.1 Определение погрешности при автоматическом измерении напряжения и при измерении напряжения между курсорами

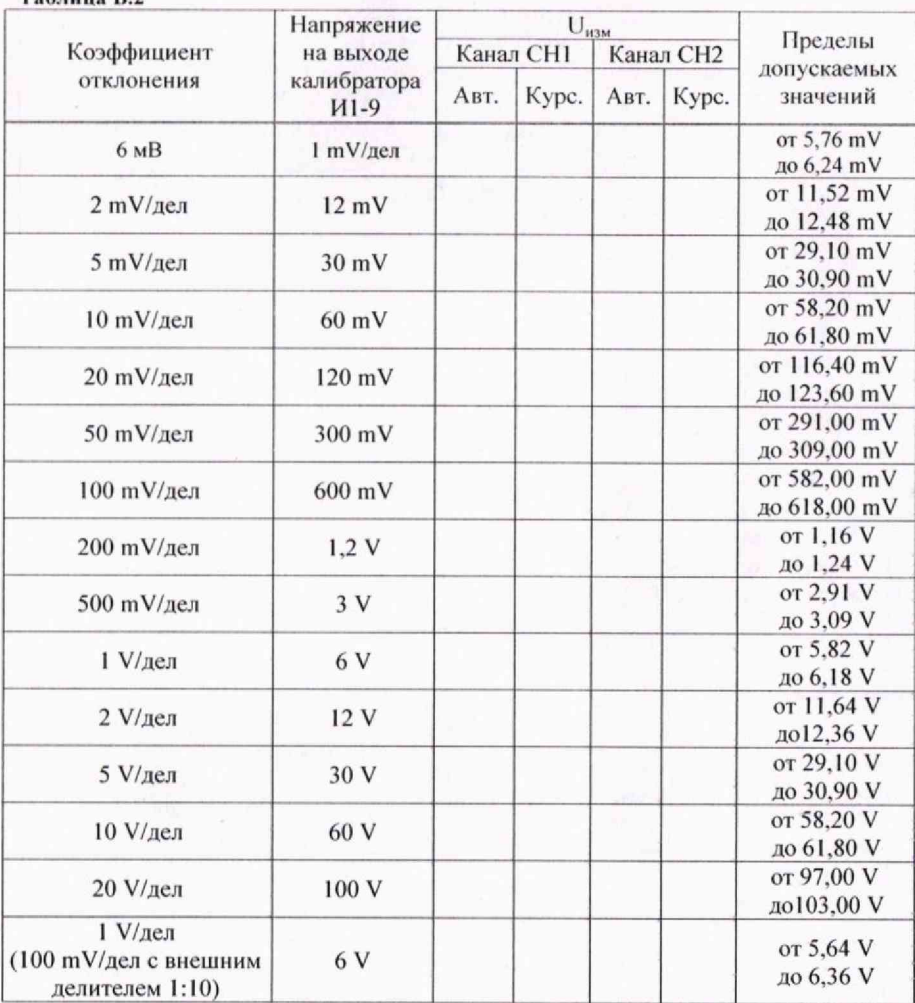

#### Приложение Б

#### (рекомендуемое)

#### Форма протокола поверки

Протокол № \_\_\_\_\_\_\_\_

поверки осциллографа С8-46/\_\_

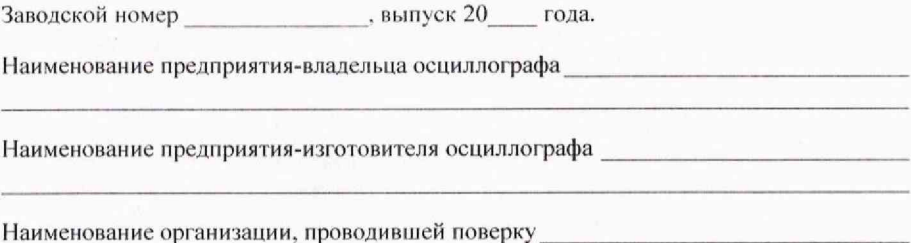

Дата поверки\_

Поверка проведена в соответствии с методикой поверки МРБ МП.3526-2023.

Б. I Средства поверки:

#### Таблица Б.1

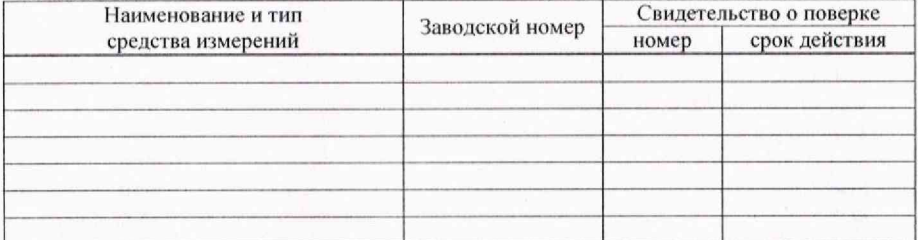

#### Б.2 Условия поверки:

- температура окружающего воздуха

- относительная влажность окружающего воздуха

- атмосферное давление

Б.З Результаты поверки:

Б.3,1 Внешний осмотр\_\_\_\_\_\_\_\_\_\_\_\_\_\_\_\_

соответствует/не соответствует

Б.3.2 Опробование

Б.3.2.1 Электрическая прочность изоляции

соответствует/не соответствует

Б.З.2.2 Проверка перемещения луча по вертикали

соответствует/не соответствует

 $\circ$  C;  $\frac{0}{6}$ ; кПа.

#### 4 Требования к квалификации поверителей

4.1 К проведению измерений при поверке и (или) обработке результатов измерений допускают лиц, имеющих необходимую квалификацию в области обеспечения единства измерений и уполномоченных на осуществление поверки.

4.2 Поверителю для проведения поверки необходимо ознакомиться с эксплуатационной документацией (далее - ЭД) на поверяемые осциллографы [4] и средства поверки и настоящей МП.

#### 5 Требования безопасности

5.1 При проведении поверки должны быть соблюдены следующие требования безопасности:

- требования безопасности, указанные в ТКП 427. ГОСТ 22261  $\overline{M}$ ГОСТ IEC 61010-1:

- требования безопасности, указанные в [4] (раздел 2) и ЭД применяемых средств измерений (далее - СИ).

5.2 Персонал допускается к поверке после прохождения инструктажа по технике безопасности по общим правилам, изучения ЭД на поверяемый осциллограф и средства поверки и настоящей МП.

#### 6 Условия поверки и подготовка к ней

6.1 При проведении поверки должны быть соблюдены следующие условия:

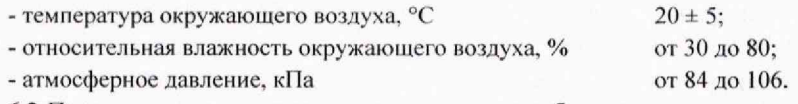

6.2 Перед началом проведения поверки должны быть выполнены следующие подготовительные работы:

- для контроля условий проведения поверки осциллографов в помещении поверочной лаборатории (на месте эксплуатации) устанавливают термогигрометр UNITESS THB 1 и снимают его показания с последующим внесением их в протокол поверки по форме, приведенной в приложении Б:

- осциллографы должны быть выдержаны в условиях в соответствии с 6.1 не менее 3 ч:

- СИ выдерживают в условиях, установленных для проведения поверки в соответствии с их ЭД.

6.3 При подготовке к поверке должны быть выполнены следующие действия:

- осциллографы подготовлены к работе в соответствии с [4] (раздел 2), а все СИ - в соответствии с их ЭД.

6.4 При проведении поверки следует использовать комплект принадлежностей из комплекта поставки осциллографа.

#### 7 Проведение поверки

#### 7.1 Внешний осмотр

7.1.1 При проведении внешнего осмотра должно быть установлено соответствие осциллографов следующим требованиям:

- отсутствие механических повреждений, влияющих на их работоспособность;

- прочность крепления органов управления и подключения, четкость фиксации их положения:

- наличие комплекта принадлежностей и ЭД согласно [4] (раздел 1);

- чистота и исправность соединительных разъемов;

- отсутствие дефектов лакокрасочных покрытий и четкость маркировки.

7.1.2 Осциллографы должны соответствовать всем требованиям 7.1.1.

#### 7.2 Опробование

#### 7.2.1 Проверки электрической прочности изоляции

Проверку электрической прочности изоляции осциллографа проводят при помощи универсальной пробойной установки УПУ-10 следующим образом:

- подают испытательное напряжение 1350 В частотой 50 Гц между сетевыми зажимами, соединенными между собой, с одной стороны, и всеми доступными токопроводящими частями с другой стороны, начиная со значения рабочего напряжения 230 В с погрешностью не более 10 % ;

- повышают значение испытательного напряжения до установленного значения в течение 2 с и выдерживают не менее 2 с. Осциллограф не должен быть подключен к источнику питания, но кнопка « $\mathbf{\Phi}$ » должна быть нажата;

- после испытания разряжают цепи, содержащие конденсаторы.

Результаты проверки электрической прочности изоляции считают положительными, если во время проверки не произошло разрядов или повторяющихся поверхностных пробоев, сопровождающихся резким возрастанием тока в цепи. Появление «коронных» разрядов или шума не является признаком отрицательных результатов проверки.

#### 7.2.2 Проверка перемещения луча по вертикали

Проверку перемещения луча по вертикали проводят путем подачи на вход каналов 1 (СН1) и 2 (СН2) синусоидального сигнала от генератора сигналов низкочастотного ГЗ-112/1 (далее - генератор ГЗ-112/1) частотой I кГц.

Устанавливают следующие режимы работы осциллографа:

- Канал I (CHI): «Развязка - Перем 1МОм, Вольт/Дел - Грубо, Пробник - 1×, Ед. изм - В»;

- «Запуск (TRIG MENU)»: «Тип - Фронт; Источник - Канал!; Развязка - Перем; Режим - Авто; Тип фронта - Растущий»;

- коэффициент отклонения - 5 mV/дел;

# Приложение А

#### (обязательное)

# Обязательные метрологические требования к характеристикам

### осциллографов

Обязательные метрологические требования к характеристикам осциллографов приведены в таблице А.1.

Таблица А.1

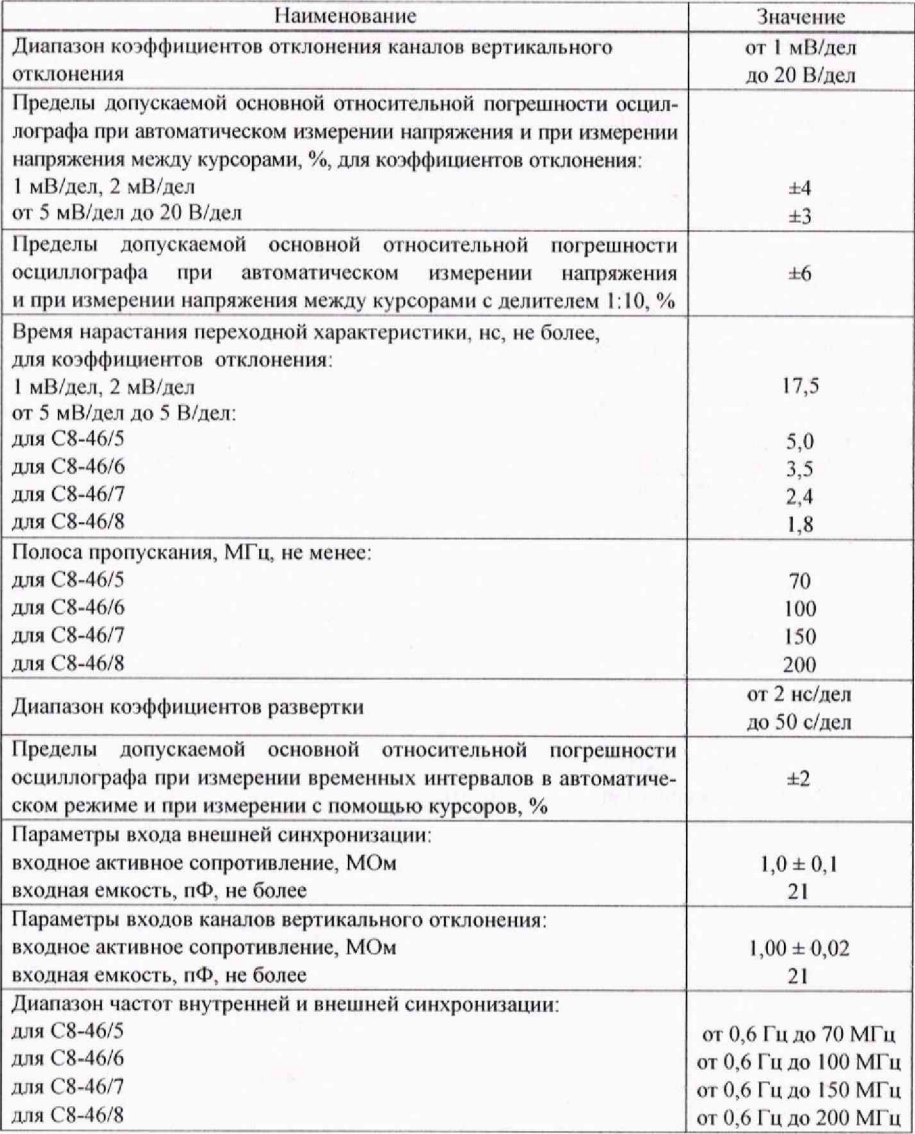

#### 8 Оформление результатов поверки

8.1 Результаты поверки заносят в протокол, рекомендуемая форма которого приведена в приложении Б.

8.2 При положительных результатах поверки осциллографов на них наносят знак поверки и (или) выдают свидетельство о поверке:

- для осциллографов, применяемых при измерениях в сфере законодательной метрологии, по форме, установленной [3];

-для осциллографов, применяемых при измерениях вне сферы законодательной метрологии, по форме, установленной в технических нормативных правовых актах в области технического нормирования и стандартизации по вопросам обеспечения единства измерений, локальных правовых актах юридического лица или индивидуального предпринимателя, осуществляющих поверку.

8.3 При отрицательных результатах первичной поверки осциллографов выдают заключение о непригодности:

-для осциллографов, применяемых при измерениях в сфере законодательной метрологии, по форме, установленной [3];

-для осциллографов, применяемых при измерениях вне сферы законодательной метрологии, по форме, установленной в технических нормативных правовых актах в области технического нормирования и стандартизации по вопросам обеспечения единства измерений, локальных правовых актах юридического лица или индивидуального предпринимателя, осуществляющих поверку.

При отрицательных результатах последующей поверки осциллографов выдают заключение о непригодности:

-для осциллографов, применяемых при измерениях в сфере законодательной метрологии, по форме, установленной [3];

-для осциллографов, применяемых при измерениях вне сферы законодательной метрологии, по форме, установленной в технических нормативных правовых актах в области технического нормирования и стандартизации по вопросам обеспечения единства измерений, локальных правовых актах юридического лица или индивидуального предпринимателя, осуществляющих поверку, ранее нанесенный знак поверки подлежит уничтожению путем приведения его в состояние, непригодное для дальнейшего применения, предыдущее свидетельство прекращает свое действие.

- коэффициент развертки - 500 us/дел:

Устанавливают размах изображения сигнала по вертикали 8 делении. Ручкой  $\alpha \stackrel{\triangle}{\nabla}$  POSITION» совмешают верхнюю и нижнюю часть изображения сигнала с центральной горизонтальной линией жрана жидкокристаллического индикатора (далее - ЖКИ).

Повторяют проверку для коэффициентов отклонения 50; 500 mV/дел: 2 V/дел.

Проверку выполняют для всех каналов.

Результаты проверки считают положительными, если при перемещении луча по вертикали имеется возможность совмещения нижней и верхней частей изображения сигнала с центральной горизонтальной линией экрана ЖКИ.

#### 7.2.3 Идентификация программного обеспечения

7.2.3.1 Версия программного обеспечения (далее - ПО) должна быть не ниже v 1.0.

7.2.3.2 Для подтверждения соответствия встроенного ПО требуемому номеру версии по 7.2.3.1 сличают с выводимой на экран ЖКИ осциллографа информацию: меню «УТИЛИТЫ (UTILITY)», нажатием кнопки «F1» входят в меню «Систем устан», далее нажатием кнопки «F2» входят в меню «Сисг инфо (System In formation)», считывают версию ПО «Software Version».

Результаты подтверждения соответствия встроенного ПО считают положительными, если номер версии встроенного ПО не ниже vl.0,

#### 7.3 Определение метрологических характеристик

7.3.1 Определение основной относительной погрешности при автоматическом измерении напряжении и при измерении напряжения между курсорами

7.3.1.1 Определение допускаемой основной относительной погрешности при измерении напряжения между двумя курсорами, установленными оператором, проводят последующей методике.

Устанавливают следующие режимы работы осциллографа:

- канал 1 (СН1): «Развязка - Пост 1МОм, Вольт/Дел - Грубо, Пробник - 1×, Инверсия - Выкл. Ед. изм - В»:

- «СБОР ЛАННЫХ (ACOUIRE)»: «Режим - Усредн, Усреднение - 16»; (количество усреднений устанавливается ручкой « $\mathcal{O}_{\varnothing}$ )

- «ЗАПУСК (TRIG MENU)»: «Тип - Фронт; Источник - Канал1; Режим - Авто; Тип фронта - Растущий»;

 $-$  установить коэффициент развертки - 500 µs.

На вход поверяемого осциллографа с выхода «  $\Theta$  » калибратора осциллографов импульсного И 1-9 (далее - калибратор И1-9) подают калиброванный но амплитуде импульсный сигнал. Коэффициент отклонения осциллографа и напряжение сигнала

 $\overline{Q}$ 

от калибратора И 1-9 устанавливают в соответствии с таблицей 7.1. 1Три коэффициентах отклонения I; 2; 5 mV/дел используют фильтр УФЦИ.468548.001-03 из комплекта принадлежностей осциллографа. Изменяя уровень синхронизации ручкой LEVEL, добиваются устойчивого изображения сигнала на экране ЖКИ.

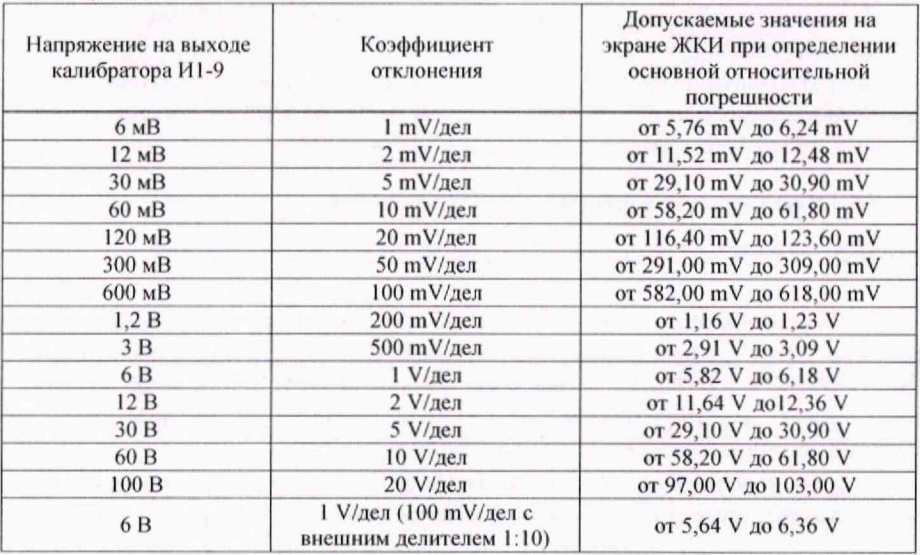

Таблица 7.1

Включают курсоры нажатием кнопки CURSOR и устанавливают нажатием кнопки «F1» «Тип - Амплитуда». Ручкой « $\leftrightarrow$ » совмещают горизонтальные маркеры с плоскими участками вершины и начального уровня на изображении импульсов и считывают в окне результатов курсорных измерений показания «|В-А|». Переключение маркеров осуществляется кнопкой SELECT. Проводят измерения для всех коэффициентов отклонения, приведенных в таблице 7.1.

Аналогичные измерения проводят для канала 2 (СН2).

7.3.I.2 Определение допускаемой основной относительной погрешности при автоматическом измерении напряжения проводят для каналов 1 (CH1) и 2 (CH2) путем подачи на вход поверяемого осциллографа калибровочного напряжения частотой 1 кГц с выхода «  $\ominus$  » калибратора И1-9. Коэффициент отклонения осциллографа и напряжение сигнала от калибратора И1-9 устанавливают в соответствии с таблицей 7.1. При коэффициентах отклонения I; 2; 5 mV/дел используют фильтр УФЦИ.468548.001-03 из комплекта принадлежностей осциллографа. В меню «ИЗМЕРЕНИЯ (MEASURE)» «Главный экран – Канал I (Канал2), Польз парам – выбирают измерение Ampl».

Изображение сигнала должно располагаться симметрично относительно центральной горизонтальной линии шкалы экрана ЖКИ.

низания остается устойчивой. Проверку начинают с частоты сигнала генератора, отличающейся от граничных значений на 10 %.

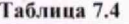

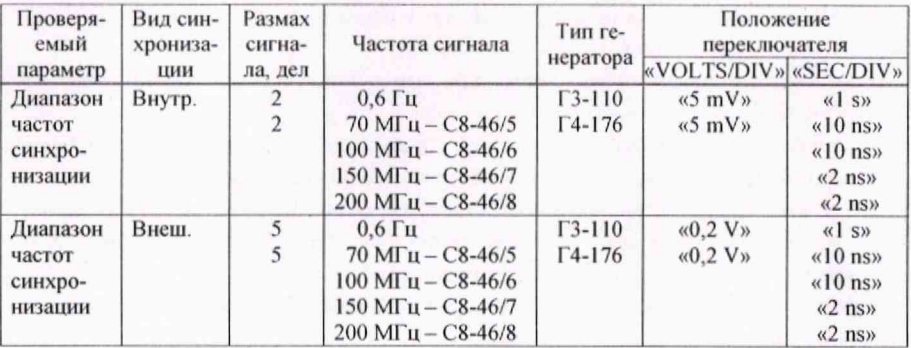

Результаты проверки считают положительными, если нестабильность синхронизации не превышает 0,2 деления.

вают на экране ЖКИ результат измерения интервала между курсорами «B-A|» в окне Х.

Результаты поверки считают положительными, если показания осциллографа при измерении временных интервалов в автоматическом режиме и при измерении с помощью курсоров находятся в пределах значений, приведенных в таблице 7.3.

#### 7.3.5 Определение входного активного сопротивления и входной емкости входов каналов вертикального отклонения и входа внешней синхронизации

Определение входного активного сопротивления и входной емкости входов каналов вертикального отклонения 1 (СН1) и 2 (СН2) и входа внешней синхронизации осциллографа проводят непосредственным измерением при помощи вольтметра универсального цифрового В7-40 (далее - вольтметр В7-40) и измерителя емкости и индуктивности высокочастотного Е7-12.

Измерения проводят при коэффициентах отклонения 5: 50: 500 mV/дел: 5: 10 V/дел при открытом входе («Развязка - Пост 1МОм»). Проверку параметров входа внешней синхронизации проводят в режиме внешней синхронизации.

Примечание - При измерении сопротивления вольтметр В7-40 подключают на вход отрицательной полярностью.

Результаты поверки считают положительными, если значения входного сопротивления и входной емкости осциллографа соответствуют требованиям, приведенным в приложении А.

#### 7.3.6 Проверка диапазона частот внутренней и внешней синхронизации

Устанавливают следующие режимы работы осциллографа:

- Канал1 (CH1) (Канал2 (CH2)): «Развязка - Перем 1МОм; Фильтр полосы -Выключен; Вольт/Дел - Грубо; Пробник - 1 ×; Инверсия - ВЫКЛ»;

- ЗАПУСК (TRIG MENU): «Тип - Фронт; Источник - Канал1 (Канал2) (EXT); Режим - Авто».

Органы управления поверяемого осциллографа, частоту и амплитуду гармонического сигнала устанавливают в соответствии с таблицей 7.4. При проверке внешней синхронизации сигнал подают на открытый вход одного из каналов и одновременно на вход внешней синхронизации.

Все проверки проводят при запуске от положительного и отрицательного фронтов сигнала синхронизации: ЗАПУСК (TRIG MENU): «Тип фронта - Растуший (Спадающий)». Для получения устойчивой синхронизации необходимо пользоваться ручкой LEVEL.

При проверке синхронизации в точках 0,6 Гц и 10,0 Гц необходимо включить режим синхронизации «Нормал».

Диапазон частот синхронизации проверяют увеличением частоты подаваемого сигнала при определении верхней границы диапазона частот и уменьшением частоты сигнала при определении нижней границы диапазона частот до тех пор, пока синхро-

Поверку проводят при размере изображения, ранном шести делениям шкалы экрана ЖКИ для всех положений переключателя «VOLTS/DIV».

Результаты измерения амплитуды импульса считывают с экрана ЖКИ.

Результаты поверки считают положительными, если показания осциллографа при измерении напряжения на всех значениях коэффициента отклонения находятся в пределах значений, приведенных в таблице 7.1.

#### 7.3.2 Определение времени нарастания переходной характеристики

Определение времени нарастания переходной характеристики (далее  $- \Pi X$ ) проводят с помощью генератора испытательных импульсов И 1 -14 (для С8-46/5, С8-46/6), генератора испытательных импульсов И1-15 (для C8-46/7, C8-46/8) (далее – генератор И1-14 (И1-15) импульсами положительной полярности длительностью не менее 250 ns в обоих каналах поверяемого осциллографа во всех положениях переключателя «VOLTS/DIV». Органы управления осциллографа устанавливают в положения, обеспечивающие устойчивое изображение сигнала на экране ЖКИ при коэффициенте развертки 2 ns/дел. При коэффициенте отклонения 1 mV/дел и 2 mV/дел коэффициент развертки устанавливается 5 ns/дел.

Устанавливают следующие режимы;

- в меню «Канал1 (СН1) (Канал2 (СН2)»: «Развязка -- Пост 1МОм, Вольт/Дел --Грубо, Пробник - 1×, Инверсия - Выкл, Ед. изм - В»;

- в меню «СБОР ДАННЫХ (ACOUIRE)»: «Режим - Усредн; Усреднение - 16; Режим выборки - Эквивалент; Быстр выбор - ВЫКЛ»;

- выбрать измерение времени нарастания в меню «ИЗМЕРЕНИЯ (MEASURE)»: Главный экран - Канал I, кнопкой «F4» открыть окно выбора параметра измерения, ручкой « $\mathcal{O}_\nu$  выбрать Rise, кнопкой «F4» закрыть окно выбора параметра;

-в меню «ЗАПУСК (MENU TRIGGER)»; «Тип - Фронт, Источник - Канал! (Канал2). Развязка - Персм. Режим - Авто. Тип фронта —Растущий».

Изменяя амплитуду импульса на выходе генератора И1-14 (И1-15), устанавливают размер изображения на экране ЖКИ равным пяти делениям по вертикали. При коэффициенте отклонения 5 V/дел проводят измерение времени нарастания ПХ при размере изображения два деления для С8-46/7, С8-46/8, четыре деления для С8-46/5, С8-46/6. При коэффициенте отклонения 1 mV/дел и 2 mV/дел коэффициент развертки устанавливается 5 ns/дел.

При коэффициенте отклонения I V/дел (с учетом программно-установленного делителя 1:10: Канал I (СП I ) (Канал2 (СН2)): «Пробник - 10\*») проверяют параметры ПХ, подавая на вход поверяемого осциллографа испытательный импульс через переход BNC-T, наконечник и делитель 1:10 из комплекта принадлежностей осциллографа. Используемый при поверке делитель 1:10 должен быть скомпенсирован на выбранном канале осциллографа. Высокочастотную компенсацию проводят на прямоугольном сигнале частотой I кГц посредством регулировочного винта на корпусе делителя 1:10. Сигнал подается с выхода « $\Box$ » внутреннего генератора прямоугольных импульсов,

Результаты поверки считают положительными, если намеренные значения времени нарастания ПХ не превышают значений, приведенных в приложении А.

#### 7.3.3 Определение полосы пропускании

При определении полосы пропускания устанавливают следующие режимы работы осциллографа:

- Канал1 (СН1): «Развязка - Перем 1МОм, Вольт/Дел - Грубо, Пробник - 1×, Ед. изм - В»;

- «Запуск (TRIG MENU)»: «Тип - Фронт; Источник - Канал I; Режим - Авто; Тип фронта - Растущий»;

- в меню «СБОР ДАННЫХ (ACQUIRE)»: «Режим - Усредн; Усреднение -16»;

- выбрать измерение амплитуды в меню «ИЗМЕРЕНИЯ (MEASURE)»: Главный экран - Канал1, кнопкой «F4» открыть окно выбора параметра измерения, ручкой  $\langle \langle \mathbf{U} \rangle$ » выбрать **Ampl**, кнопкой «F4» закрыть окно выбора параметра.

Устанавливают коэффициент отклонения канала СН1 20 mV/дел и коэффициент развертки 5us/дел.

С выхода генератора сигналов высокочастотного Г4-176 подают сигнал синусоидальной формы частотой 0.1 МГц и размахом 5-6 делений. Изменяя уровень синхронизации ручкой LEVEL, добиваются устойчивого изображения сигнала на экране ЖКИ. Фиксируют значение амплитуды U<sub>on</sub> сигнала.

Далее устанавливают значения частоты сигнала генератора, приведенные в таблице 7.2, и измеряют амплитуду сигнала U<sub>им</sub>.

Таблица 7.2

| Коэффициент<br>развертки                                                                                                    |     | 5 µs/дел   50 ns/дел | $10 \text{ ns/дел}$ |     |     | 5 ns/дел   2 ns/дел   2 ns/дел |
|----------------------------------------------------------------------------------------------------|-----|----------------------|---------------------|-----|-----|--------------------------------|
| Частота, МГц                                                                                                    | 0.1 | 10                   | 70                  | 100 | 150 | 200                            |
| Значение верхней граничной частоты полосы пропускания: 70 МГц - для С8-46/5, 100<br>МГц - для С8-46/6, 150 МГц - для С8-46/7, 200 МГц - для С8-46/8. |     |                      |                     |     |     |                                |

Неравномерность амплитудно-частотной характеристики (далее - АЧХ) А, дБ, определяют по формуле

$$
A = 20lg \frac{U_{on}}{U_{aux}} \tag{1}
$$

Аналогичные измерения проводят для второго канала.

Неравномерность АЧХ в полосе частот: до 70 МГц - для C8-46/5, до 100 МГц для С8-46/6, 150 МГц - для С8-46/7, до 200 МГц - для С8-46/8 не должна превышать 3 дБ ( $A \leq 3$  дБ).

Результаты поверки считают положительными, если полоса пропускания соответствует требованиям, приведенным в приложении А.

7.3.4 Определение основной относительной погрешности при измерении временных интервалов в автоматическом режиме и при измерении с помощью курсоров

7.3.4.1 Определение допускаемой основной относительной погрешности при измерении временных интервалов в автоматическом режиме и при измерении с помощью курсоров проводят при коэффициентах развертки 2 ns/дел; 1 ps/дел; 1 ms/дел;  $1$  s/лел.

Измерения проводят на центральной горизонтальной линии шкапы экрана ЖКИ. Сигнал с выхода «  $\Theta$   $\Lambda$  » калибратора И1-9 подают на вход канала СН1. Размер изображения по вертикали устанавливают удобный для наблюдения. Период сигнала устанавливают в соответствии с таблицей 7.3. Выбирают измерение периода сигнала в меню «ИЗМЕРЕНИЯ (MEASURE)» «Главный экран - Канал1 (Канал2), Польз парам - выбирают измерение Период». При коэффициенте развертки 1 s/дел устанавливают «ЗАПУСК (TRIG MENU)» - Режим - Нормал, Развязка - Подавл ВЧ».

Для определения основной относительной погрешности при измерении временных интервалов для коэффициента развертки 2 ns/дел на вход канала CHi осциллографа подают сигнал с выхода « $\bigoplus$   $\sim$ » калибратора И1-9 через согласующую нагрузку 50 Ом. Период сигнала устанавливают в соответствии с таблицей 7.3. Включают режим «Усредн-е» («СБОР ДАННЫХ (ACQUIRE)»: «Режим - Усредн. Усреднение - 16»). Результат измерения периода сигнала считывают с экрана ЖКИ.

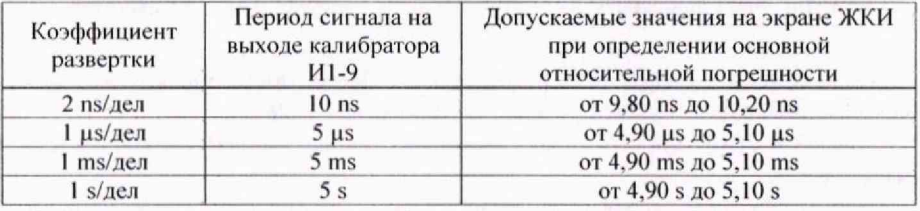

Таблица 7.3

7.3.4.2 Определение основной относительной погрешности при измерении временных интервалов с помощью курсоров проводят следующим образом: выбирают канал, в котором будут проводиться измерения, и нажатием кнопки CURSOR включают режим курсорных измерений. Последовательным нажатием кнопки «FI» выбирают временные измерения: «Тип - Время», при этом на экране ЖКИ появятся вертикальные курсоры.

Ручкой « $\oplus$  POSITION» выбранного канала совмещают середину нарастающего (спадающего) участка изображения сигнала (точку наибольшей крутизны) с центральной горизонтальной линией шкалы экрана ЖКИ. Вертикальные курсоры устанавливают ручкой « $\rightarrow$ » в точки пересечения центральной горизонтальной линии экрана ЖКИ с нарастающими (спадающими) участками на периоде сигнала. Считы-